## 1. Go to https://library.vsb.bc.ca/

### 2. Click on 'Kerrisdale Elementary School'.

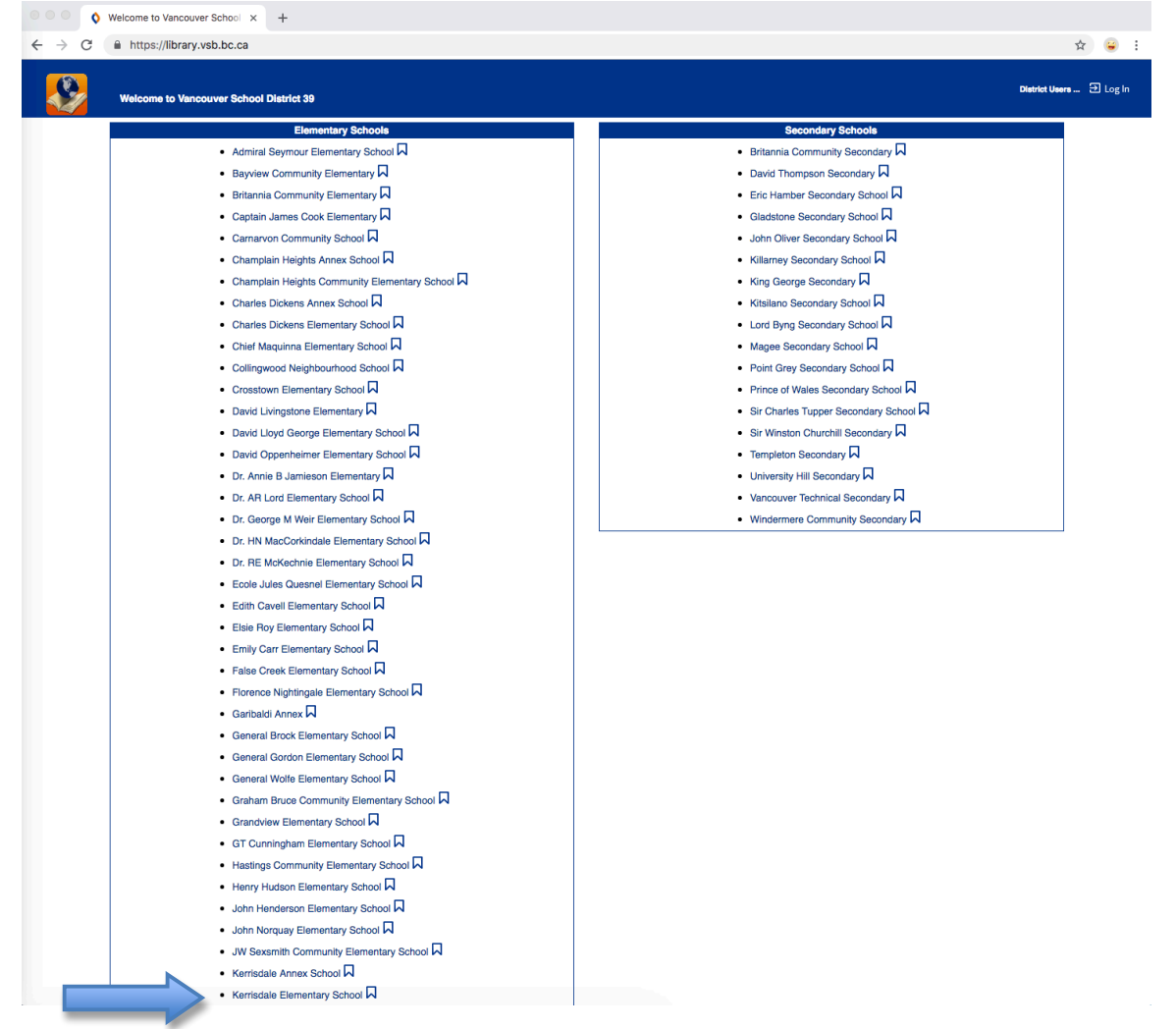

## 3. Click 'Log In' at the top right corner

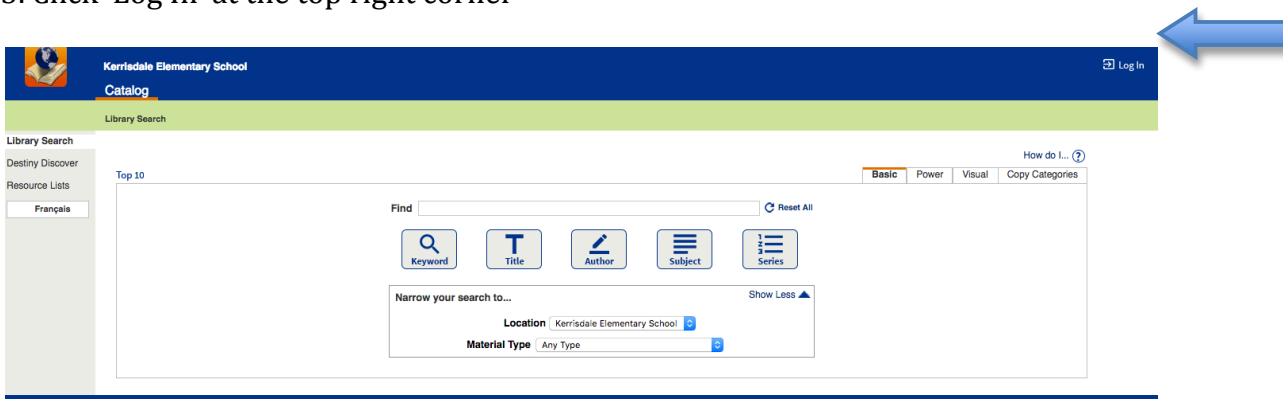

4. Enter your child's user name and password.

**Username** : On your child's agenda, use the barcode to figure out the username. The username is the 7th-13th number.

E.g. 233870**xxxxxxx**1 **Password** : student

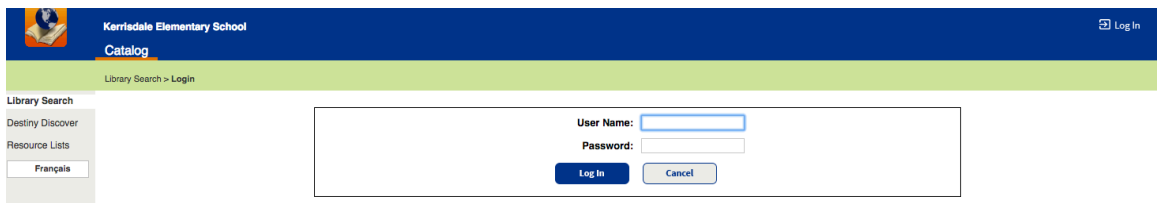

5. Click on 'E-BOOK ON OVERDRIVE.COM' at the bottom of the page and sign in using the username and password above.

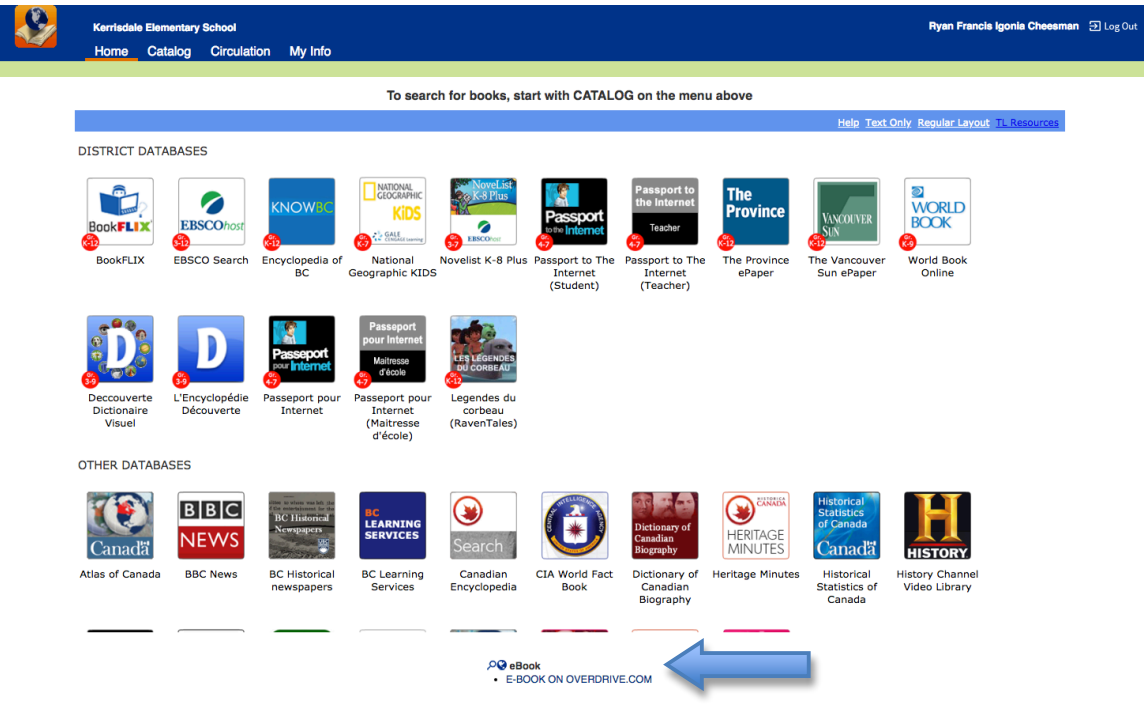

6. To try Sora, click on the call to action button **'Try it in your browser'**.

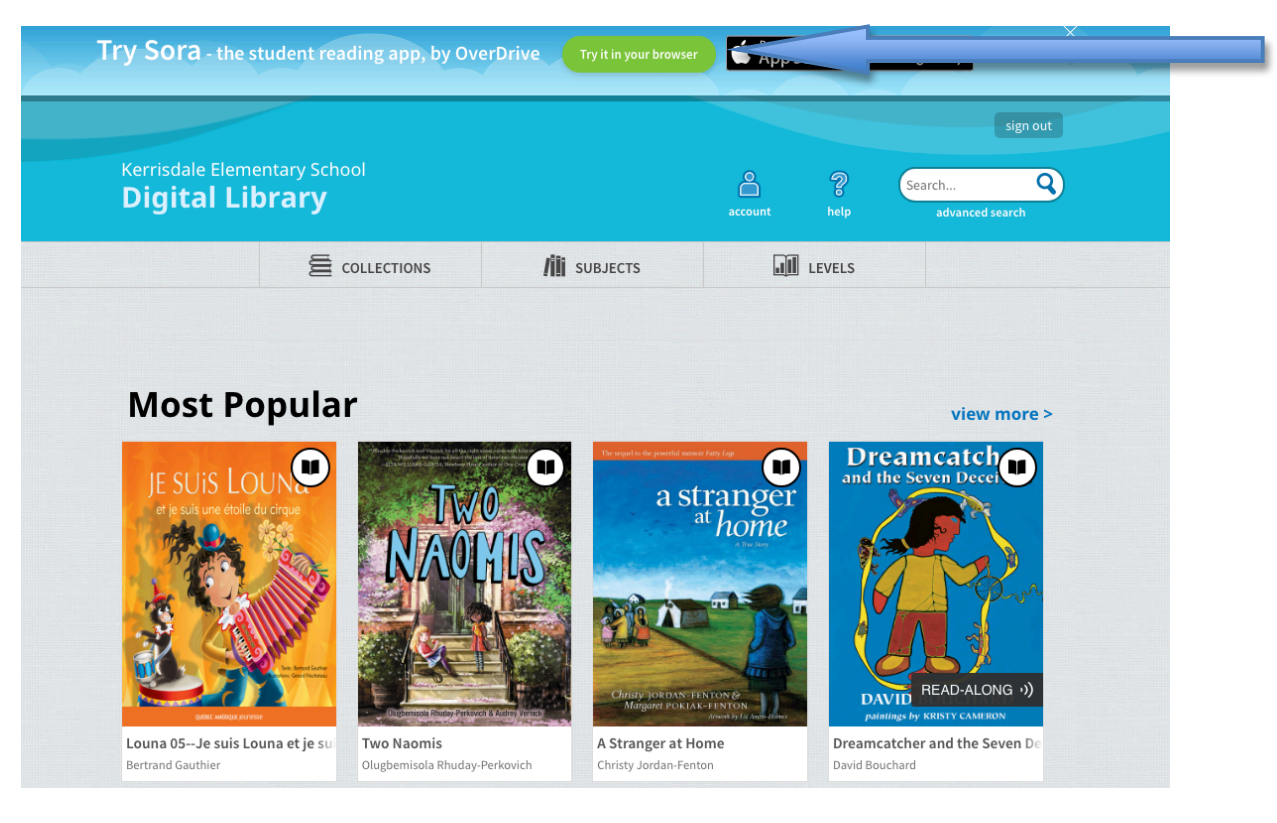

### 7. Click on **'Find my school'**.

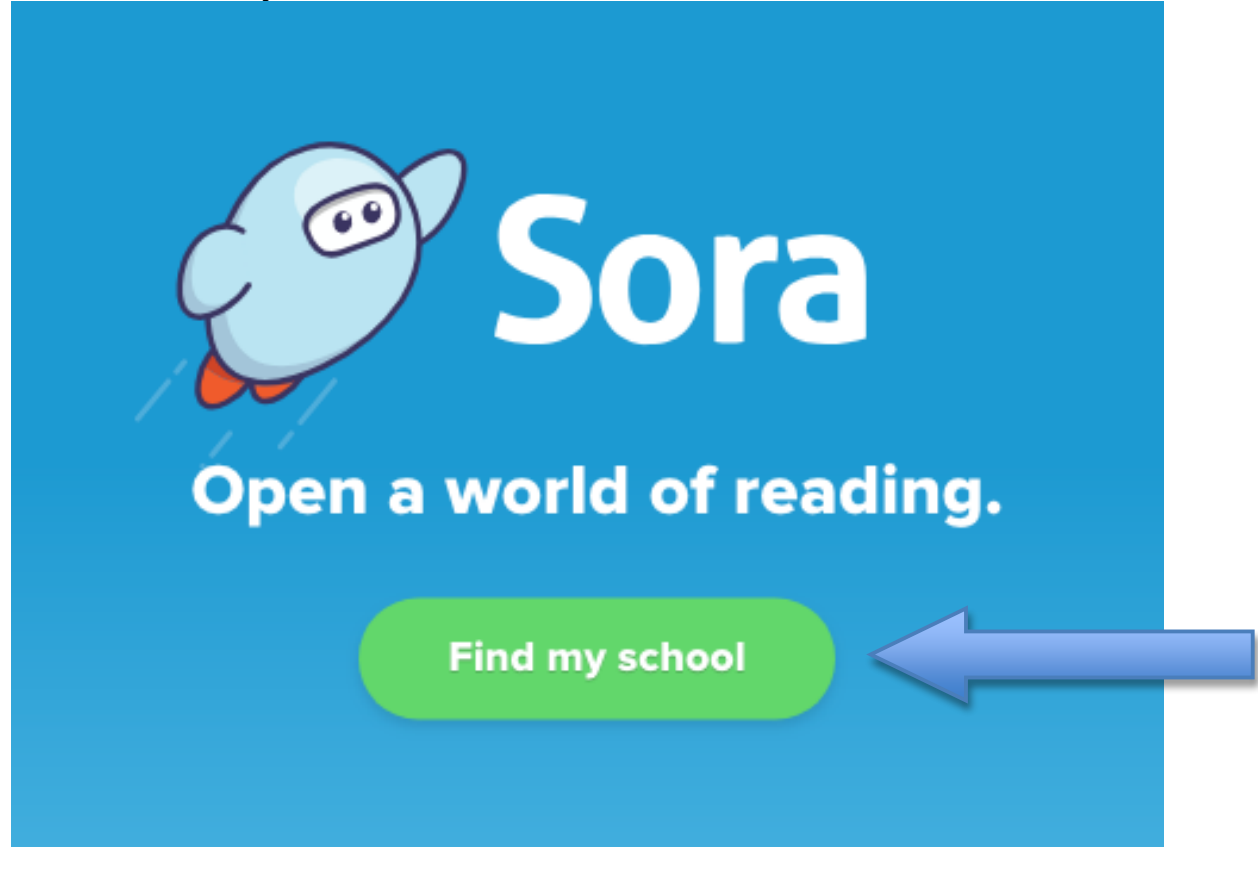

8. Find Kerrisdale Elementary School and click **'This is my school'**. If it is not listed, manually search for the school. Some browsers work, some do not.

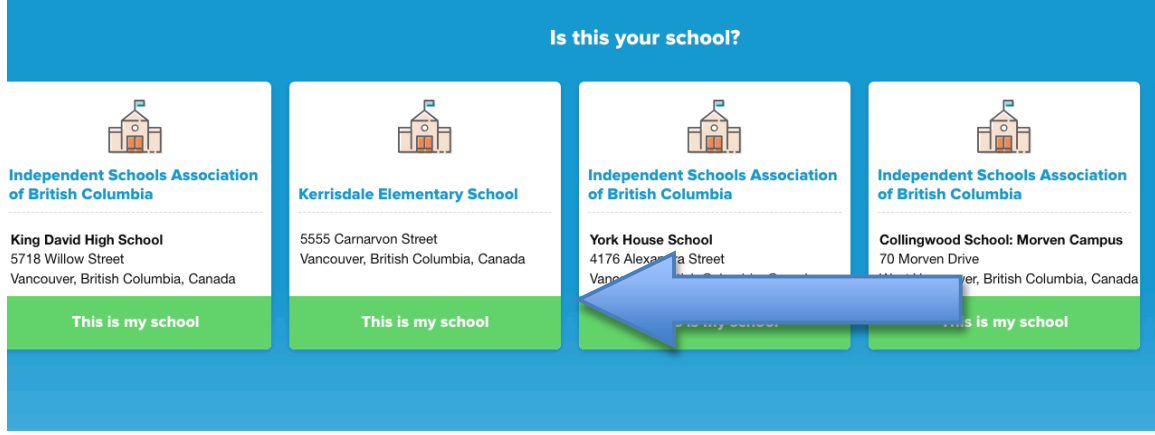

9. Click **'Sign in using Kerrisdale Elementary'**. You now have access to numerous ebooks and audiobooks through Kerrisdale's Digital Library.

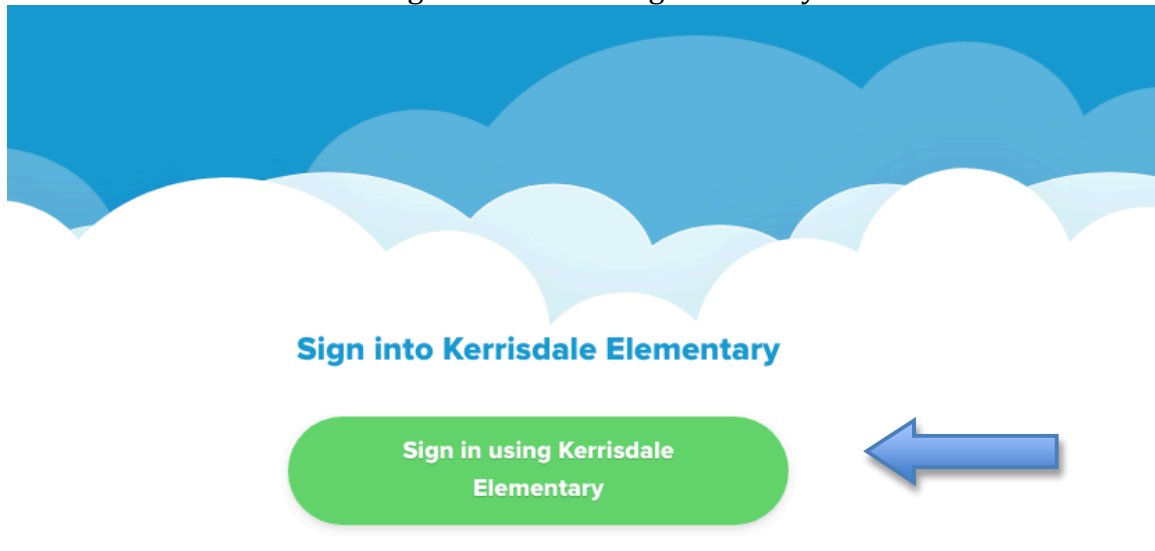

10. To access even more, click on the menu button at the top right and click 'Add a **public library'.**

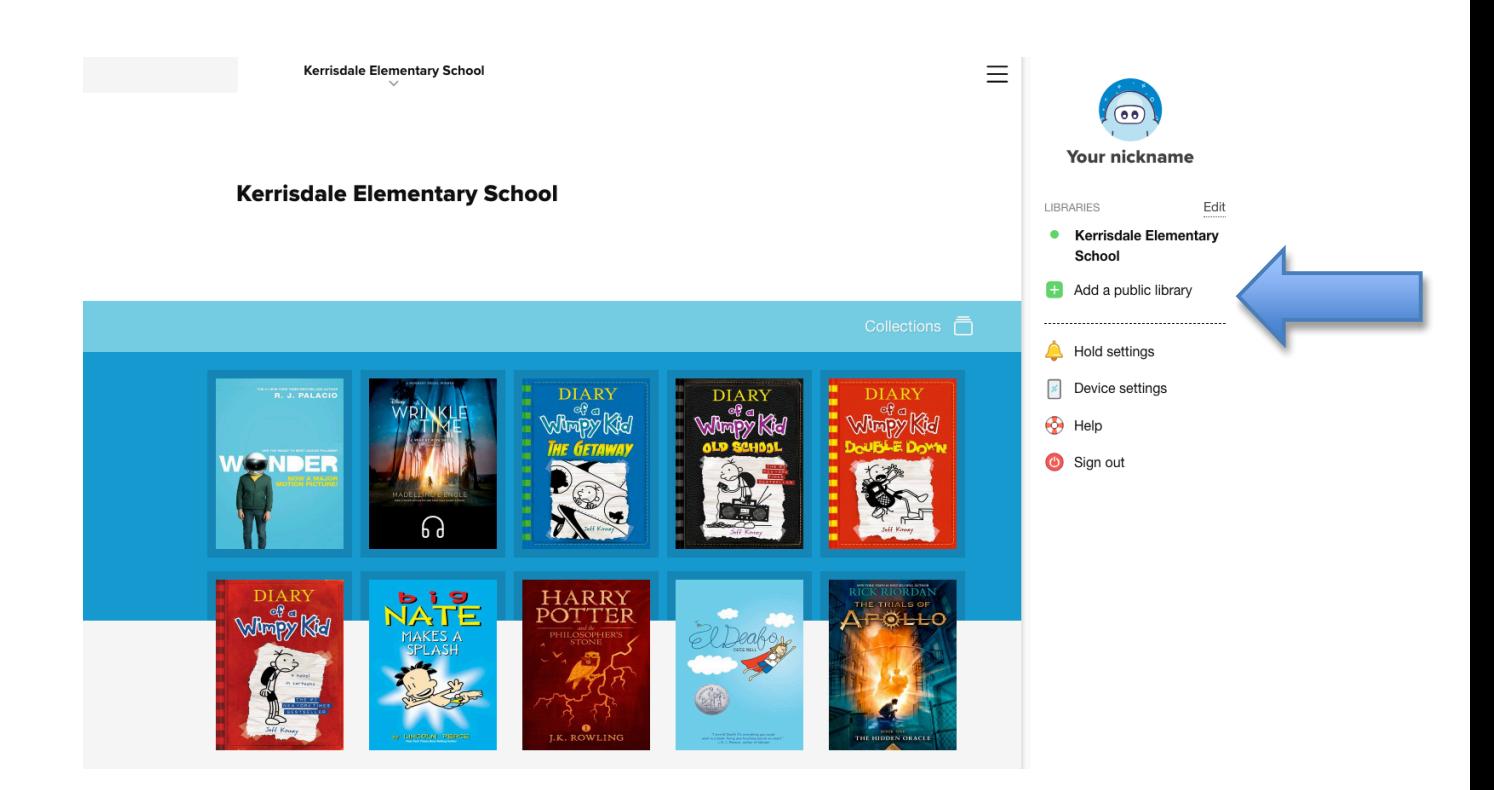

11. Type 'Vancouver Public Library' and click 'This is my library'.

# **Find your library**

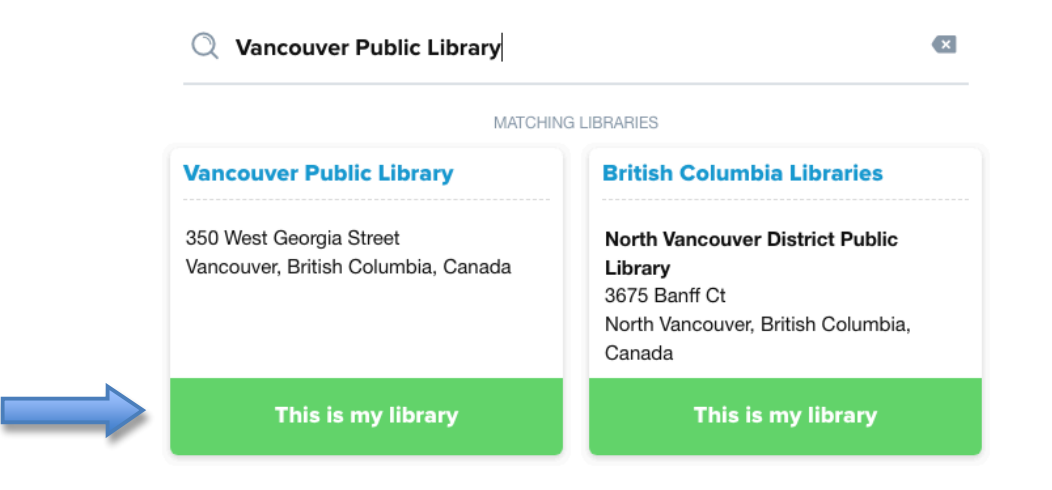

Congratulations! You now have access to VPL large database of ebooks and audiobooks. You can even do an advanced search for French books.